# **MORE SERVICE Tips & Trix – OSS \_ Kunnskapsdatabase**

# **OSS = Ofte Stilte Spørsmål**

**Hvordan benytte OSS i MORE SERVICE:**

MORE SERVICE har 2 typer OSS/kunnskapsartikler:

OSS (Ofte Stilte Spørsmål, disse publiseres på brukerWeb)- Kjente feil (kun tilgjengelig for agente)

## **Lag ny OSS fra en sak**

Når du har en god løsning som bruker og/eller andre agente kan få nytte av er det lurt å lage ny kunnskapsartikkel. Dette kan du enkelt gjøre fra en sak ved å bruke "Ny Kunnskapsartikkel" ikonet ved Løsningsfeltet.

#### ? Unknown Attachment

Emne, Beskrivelse og Løsning fra saken tas med inn i artikkelen og det går en mail til Kunnskapsansvarlig om at et nytt forslag er registrert (dersom rollen er definert).

Kunnskapsansvarlig må publisere artikkelen før den blir søkbar for brukere og agente. Dersom det ikke er definert en Kunnskapsansvarlig vil artikkelen publiseres automatisk.

# **Benytt en OSS for å løse en sak**

Når du registrerer en ny sak og Objekt matcher en Kunnskapsartikkel begynner spørsmålsikonet ved Emne-feltet å blinke.

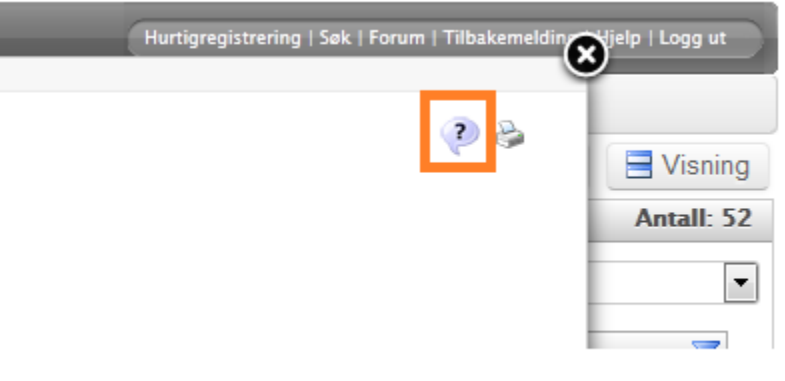

Klikk på spørsmålsikonet for å få pop-up med løsningsforslag og velg et løsningsforslag- Herfra kan du bruke knappen "Kopier til sak" eller lukke vinduet- Når du kopierer løsningen til saken legges teksten fra Kunnskapsartikkelens svarfelt inn i sakens løsningsfelt Dersom du ikke har tekst i feltene Emne og Beskrivelse i saken vil "Kopier til sak" fylle inn disse feltene også. Du kan klikke på spørsmålikonet for å søke etter løsninger når som helst.

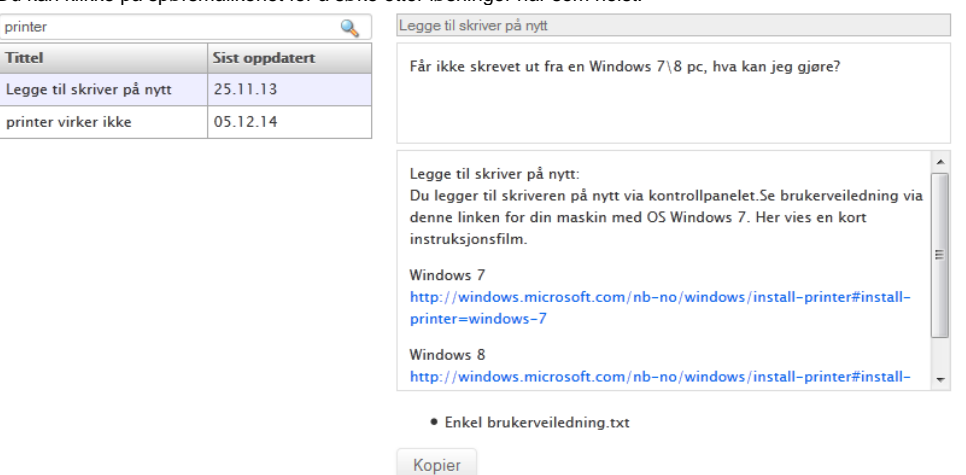

#### **OSS på BrukerWeb**

Fra menyen har bruker enkel tilgang på de mest populære OSS'er og kan søke etter OSS'er.Topp 5 og Siste 5 vises øverst i bildet, deretter alle OSS'er.

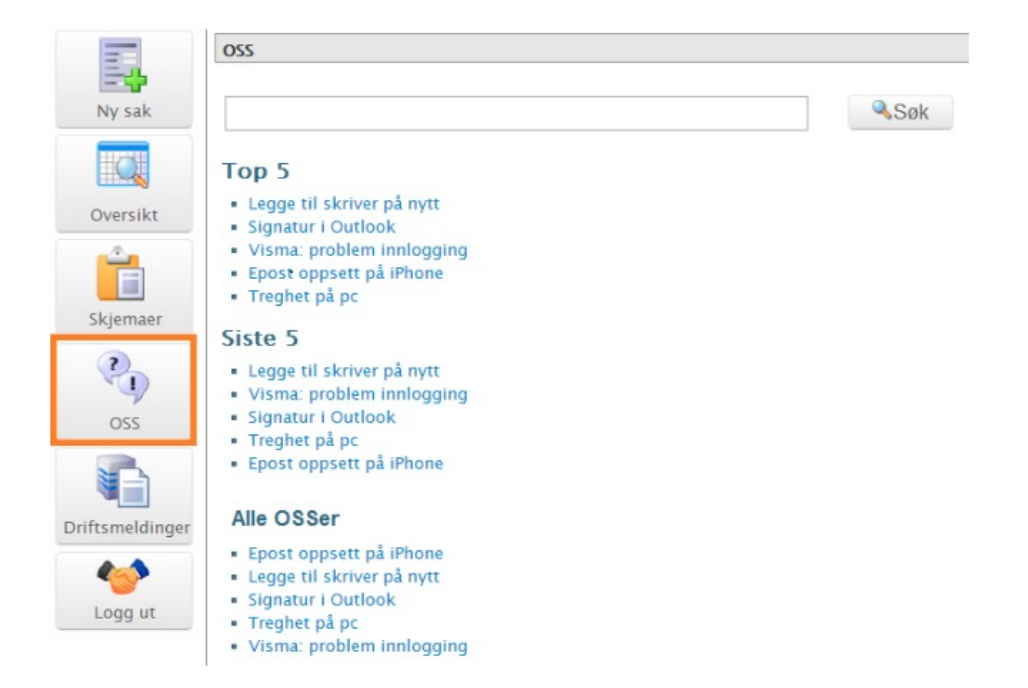

Bruker kan hjelpe seg selv de å bruke OSS'er og Servicedesk får mer tid til andre ting.

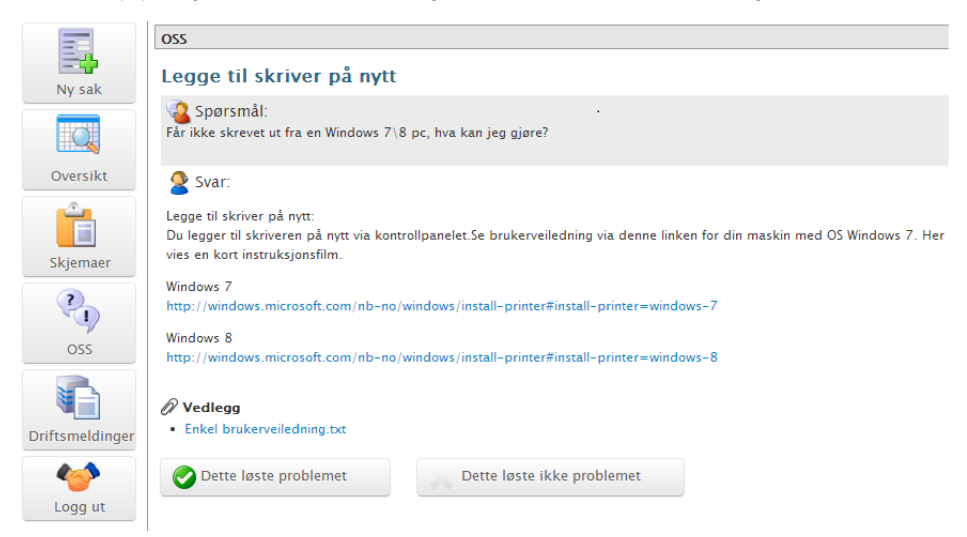

 Når en bruker registrerer ny sak (og innstillingen er aktivert) vil MORE SERVICE presentere mulige løsninger basert på teksten i Emnefeltet. Herfra kan bruker velge å registrere saken dersom forslagene ikke løser problemet.

Når bruker benytter knappen "Dette løste problemet" blir dette registrert og presentert under kolonnen "Hjulpet" under Admin-fane og OSS.Her kan man også se hvor mange ganger artikkelen har blitt vist.

# **OSS fra Servicedesk-fane**

Her ligger alle Kunnskapsartiklene med status Publisert og Forslag.

Alle agente kan opprette nye Kunnskapsartikler herfra.Dersom det er definert en Kunnskapsansvarlig i MORE SERVICE må denne publisere artikkelen før den blir søkbar.

# **OSS fra Admin-fane**

Administrator i MORE SERVICE har tilgang på OSS-fane under Servicedesk->Admin. Her ligger alle Kunnskapsartikler og knappen "Vis bare forslag" gjør det enkelt å gå igjennom nye artikler som skal publiseres.

Artikler har et felt for utløpsdato. Standard utløpsdato blir satt 1 år frem i tid. Her kan Kunnskapsansvarlig også velge dato selv. Når tiden løper ut opphører publiserinen og artikkelen får status Forslag, den er ikke lenger søkbar.

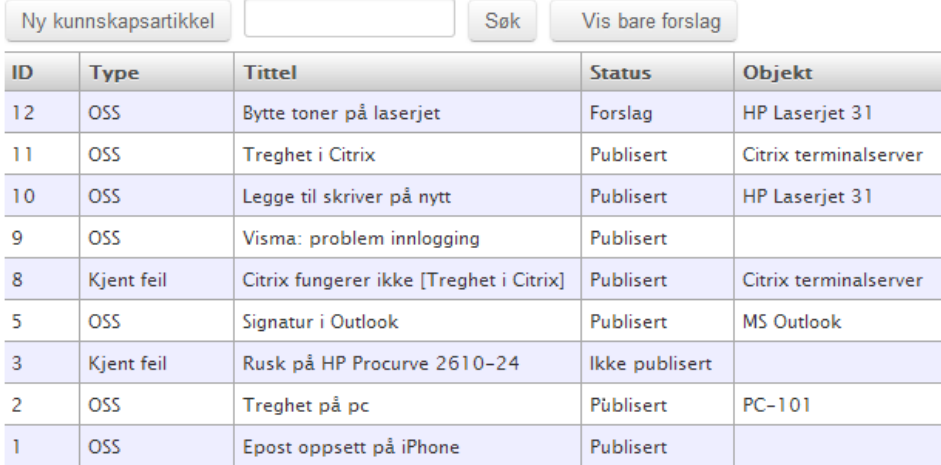

# **Innstillinger**

Under fanene Admin->Oppsett og avsnittet "Roller" kan det defineres en Kunnskapsansvarlig. Oppgavene til rollen er å sikre at publiserte artikler er aktuelle og satt opp i henhold til organisasjonens mal. Når denne rollen er definert vil det sendes en epost når det opprettes nye artikler. Nye artikler får status Forslag og Kunnskapsansvarlig kan kvalitetsikre innholdet og deretter publisere artikkelen.

Dersom det ikke defineres en Kunnskapsansvarlig i MORE SERVICE vil alle artikler bli publisert automatisk, uten kvalitetssikring.

Under avsnittet "Oppsett av brukers web sider" settes det opp om bruker skal få forslag til løsnigner under registrering av ny sak og om seksjonen med alle OSS'er skal vises.

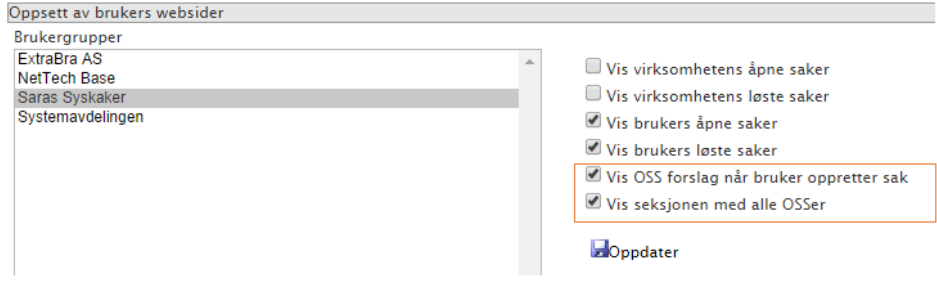